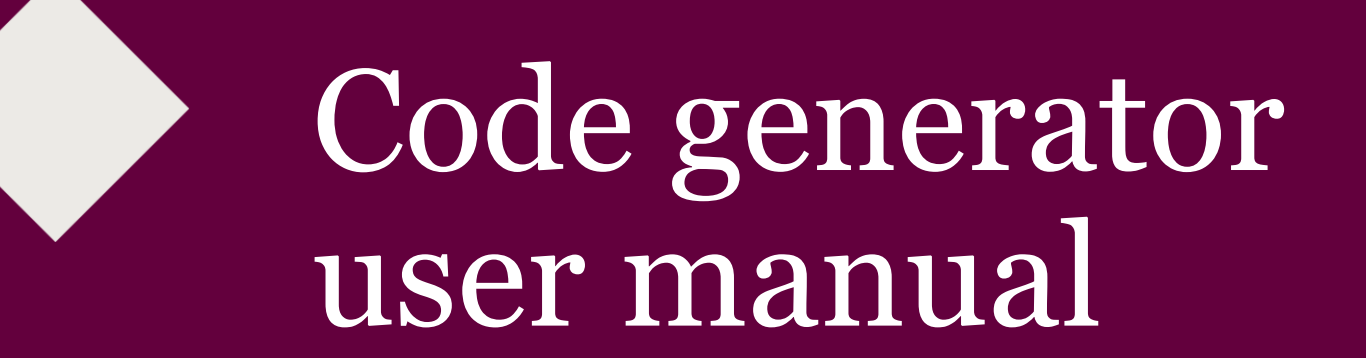

## Code generator

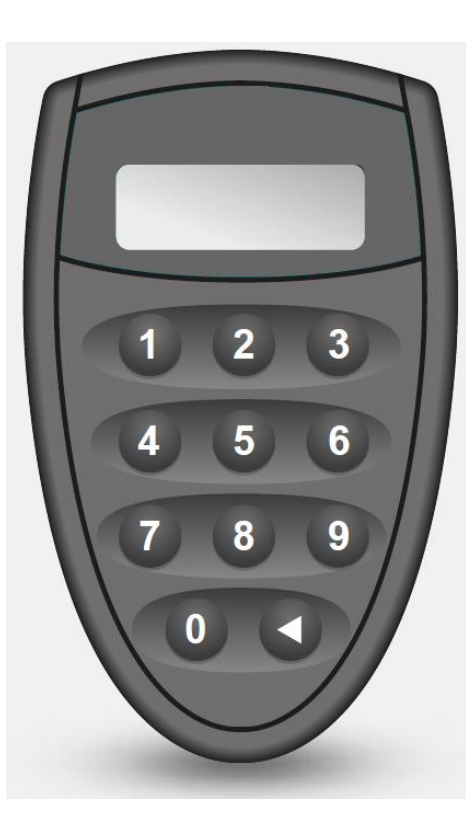

- Meets top safety requirements .
- Generates an unlimited number of passwords .
- Helps safely confirm data, sign payments, agreements and other documents on "Luminor " internet bank .

## How to activate first time?

- Press the button
	- **NEW PIN**, will appear on the screen, enter your PIN code (5 digits).
- **PIN CONF** will appear on the screen, enter the same PIN code again.

**Memorise the PIN, you will need it each time you switch-on the code generator!**

## How to change PIN code?

- Turn on the code generator, enter PIN code and hold the switch on/off button  $\bigcirc$  for 2-3 seconds.
- **NEW PIN** will appear on the screen, enter new PIN code (5 digits).
- **PIN CONF** will appear on the screen, enter the same PIN code again.

**Recommendation: periodically change your code generator's PIN code. If you suspect that PIN may be known to others – change it immediately.**

Enter the **log in code** on the internet bank, select the identification method **PIN card/Generator** and press **Log In**

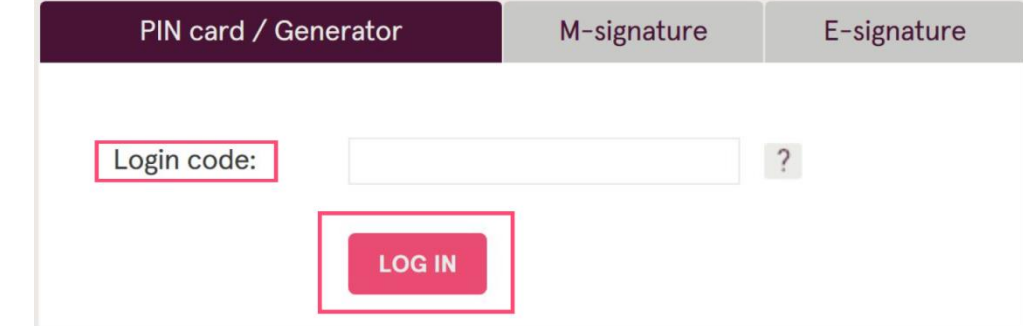

## How to login to the internet bank?

**[Internet bank](https://ib.dnb.lt/)**

- Enter one-time 8-digit password generated by the code generator in the **Password Generator Code** field:
	- Press the button  $\bigcirc$ ;
	- Enter PIN code;
	- Press 1.
- Press the button **Confirm**.

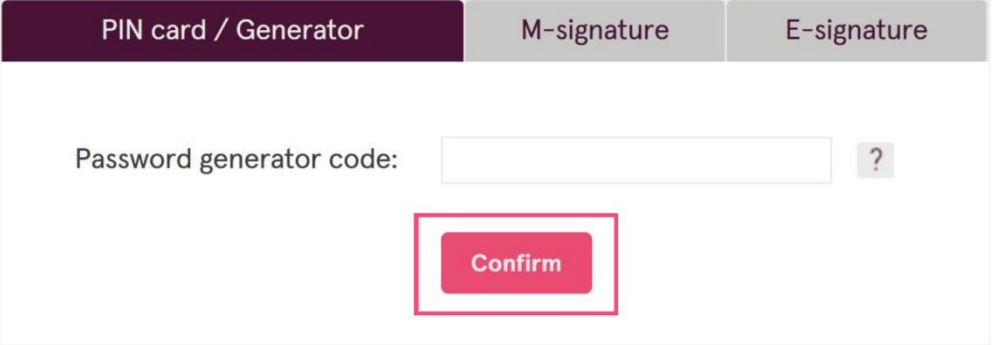

How to sign payments, agreements and other documents?

- Enter one-time 8-digit password generated by the code generator in the **Password Generator Code** field:
	- **Press the button**
	- Enter PIN code;
	- Press<sup>2</sup>
	- 7-digit code will appear on the signature window, enter the code into the code generator.
- Press the button **Sign**.

How to unblock? (code generator issued with an envelope)

- If the code generator is blocked: LOCK | PIN COdE 1 (2, 3, 4) will appear on the screen. Press the button
- Enter the requested PUK code. PUK codes come in an envelope which is sent together with the code generator. The codes generator is unblocked, enter a new PIN code.

**The code generator issued without an envelope can be unblocked at "Luminor" branch only .** 

# FAC

## **What guarantee is granted to the code?**

The code generator is granted 2-years' guarantee from the issue date. No guarantee is granted to wear-and-tear parts and in case the code generator was mechanically or otherwise damaged.

- **What should I do if the code generator's battery is discharged?** You cannot change the code generator's battery as the code generator will get blocked or may be mechanically damaged. If the battery is discharged, the code generator has to be delivered to any of "Luminor" branches.
- **What should I do with a code generator that is broken or unused?** A broken or unused code generator is accepted for utilization at any of "Luminor" branches.

## **What should I do if the code generator is blocked?**

• The code generator issued with an envelope (containing 4 PUK codes) can be unblocked by the customer but not more than four times. If the generator is blocked for the fifth time, it cannot be unblocked. A new code generator is issued for charge as specified in the pricelist.

• The code generator issued without an envelope can be unblocked at "Luminor" branch only but not more than three times. If the code generator is blocked for the fourth time, it cannot be unblocked. A new code generator is issued for charge as specified in the pricelist.

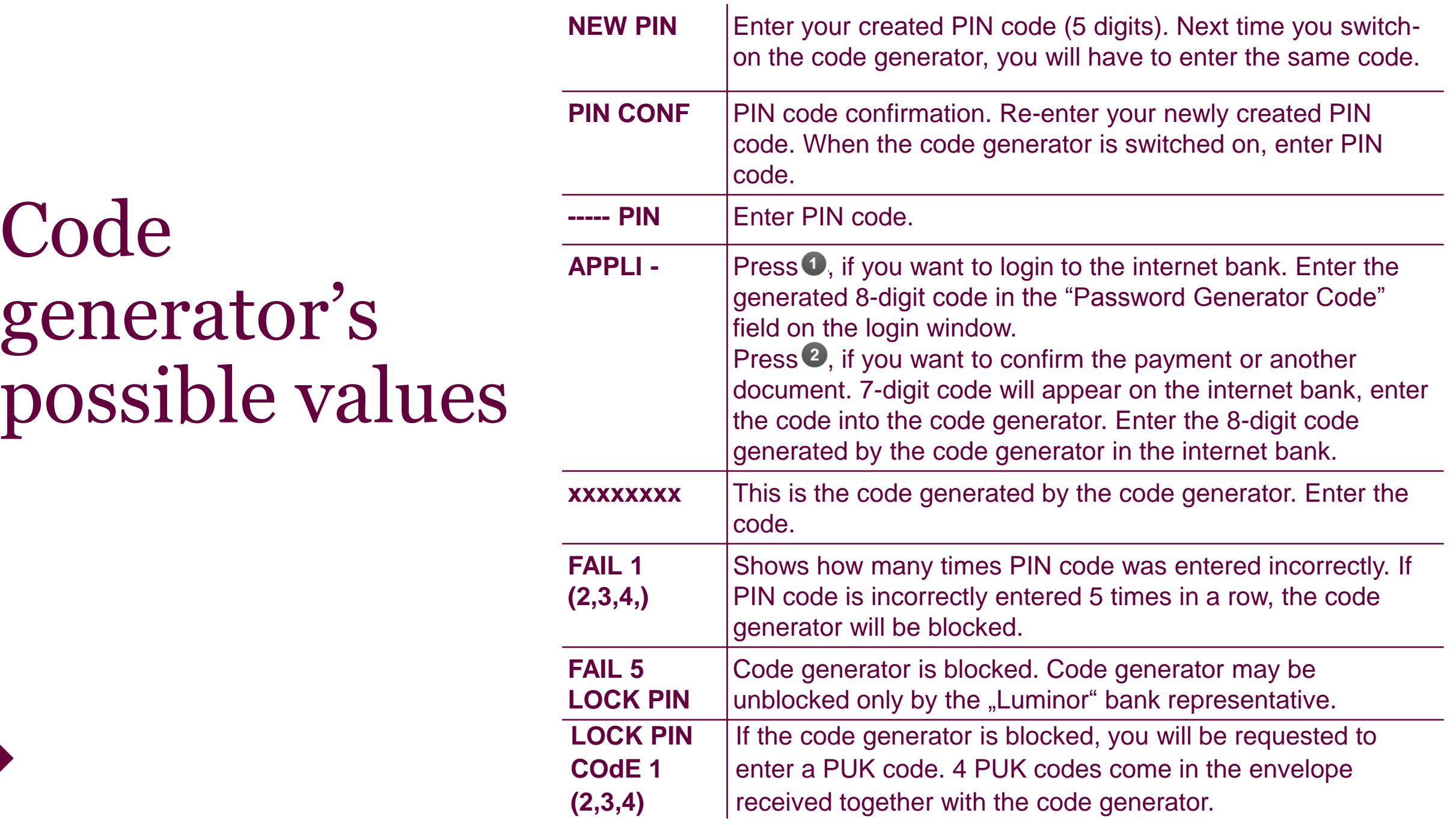

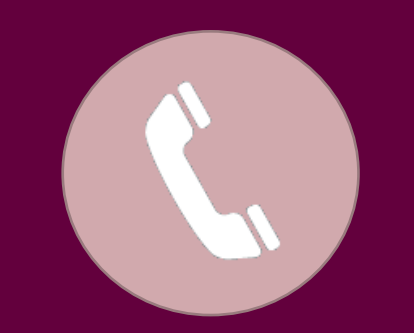

# $\bigcap$

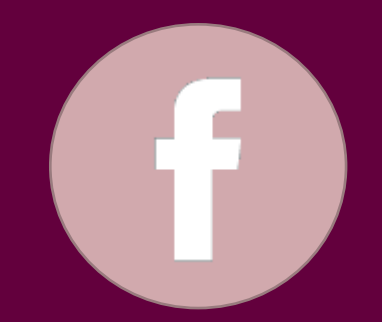

## +370 5 239 3444 luminor.lt /LuminorLietuva